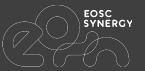

# JePL (Jenkins Pipeline Library)

Speaker: Samuel Bernardo <<u>samuel@lip.pt</u>> On behalf of WP3

www.eosc-synergy.eu

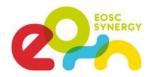

# JePL: what, why and how

| What | Core component of the<br>SQAaaS platform                                        | <ul> <li>Implementation of baseline quality<br/>criteria</li> <li>Creation and execution of QA pipelines,<br/>CI and CD</li> <li>Used by SQAaaS components</li> </ul>                                       |
|------|---------------------------------------------------------------------------------|----------------------------------------------------------------------------------------------------|
| Why  | Facilitates adoption of DevOps practices                                        | <ul> <li>Development practices improvement</li> <li>Enable automation of the QA process</li> <li>Flexible tooling adoption for python<br/>(tox), java (maven) or any other tool</li> </ul>                  |
| How  | Using human-readable YAML<br>format instead of Jenkins<br>Groovy-based language | <ul> <li>Using docker compose to load the build<br/>tools and environment setup</li> <li>Easy creation and execution of complex<br/>pipelines for QA</li> <li>Library leveraging the Jenkins PaC</li> </ul> |

JePL: https://github.com/indigo-dc/jenkins-pipeline-library Latest: release 2.4.0

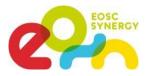

- Jenkins framework provides an implementation of Pipeline as Code (PaC)
  - Define pipelined job processes as code, stored and versioned in source repository
  - Distributed build environment that provides jobs automation over git platform events
  - Designed for distributed build environments
  - Allow to use different environments for each project
  - Workload balancing among multiple agents running jobs in parallel

- EOSC SYNERCY
- Jenkins framework provides an implementation of Pipeline as Code (PaC)

```
@Library(['github.com/indigo-dc/jenkins-pipeline-library@feature/serviceqa']) _
def projectConfig
pipeline {
    agent any
    stages {
        stage('SQA baseline dynamic stages: wordpress') {
            steps {
                script {
                    projectConfig = pipelineConfig(
                        configFile: './.sga/config.yml'
                    buildStages(projectConfig)
            post {
                cleanup {
                    cleanWs()
```

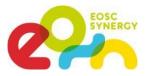

- JePL shared library enhances the pipeline with Jenkins Configuration as Code (JCasC)
  - Define pipeline using human-readable configuration files (config.yml)
  - Easy means to compose Jenkins code pipelines (Jenkinsfile)

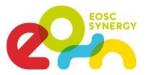

- JePL shared library enhances the pipeline with Jenkins Configuration as Code (JCasC)
  - Support for the criteria defined in the Software & Service QA baselines
    - Defined through a config.yml file (added to code repo)
  - Built-in support for Python's tox build tool and Java's maven build tool
    - Besides that, any tool is already supported with commands property in config.yml

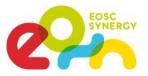

- JePL shared library enhances the pipeline with Jenkins Configuration as Code (JCasC)
  - Support for IM (Infrastructure Manager) and EC3 (Elastic Cloud Computing Cluster)
    - Tools launched with docker-compose and all operations are executed from provided container maintained by GRyCAP from UPV
  - Support kubectl (normal k8s receipts and kustomizations) and helm (helm charts)
  - These tools are used at SvcQC.Dep for the infrastructure and services deployment

# EOSC

### JePL adoption advantages

- JePL provides easy adoption of the QA criteria compiled in the SW and SVC baselines
  - Hence, fostering SQA practices on research software, e.g. EOSC services
  - EOSC-Synergy Thematic Services are gradually adopting JePL
- JePL requires 3 files, but only one is the **fundamental basis**→**config.yml** 
  - Jenkinsfile & docker-compose.yml are dependencies for automation & resource provisioning, respectively

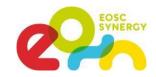

### JePL adoption advantages

#### JePL focus on supporting:

- Additional QA criteria from the SW and SVC baselines
- Additional composers to integrate with different platforms, like K8s
- Additional tools delivered as Docker images
- The SQAaaS solution leverage JePL to graphically compose on-demand CI/CD pipelines <u>https://sqaaas.eosc-synergy.eu/#/a</u>

# SQAaaS module selection

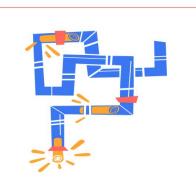

**Pipeline as a Service** Compose customized CI/CD pipelines for

your code repositories.

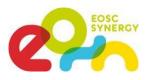

#### Jenkins instance to check the pipeline logs

- Checks automatically all the projects in EOSC Synergy Github organization: <u>https://github.com/EOSC-synergy</u>
- You can also use your own instance of Jenkins in case of repositories with restricted access.
  - You can install a local deployment of the Jenkins pipeline to run the tests.

| 🚖 Up                                      | 0                             | FO            | SC-Syn          | erav                                                                                                    |  |  |  |  |
|-------------------------------------------|-------------------------------|---------------|-----------------|----------------------------------------------------------------------------------------------------|--|--|--|--|
| Q. Status                                 |                               |               |                 | ergy                                                                                                    |  |  |  |  |
| Scan Organization Log                     | Felder name: eose synergy-org |               |                 |                                                                                                    |  |  |  |  |
| Crganization Folder Events                | Repositories (9)              |               |                 |                                                                                                    |  |  |  |  |
| Personas                                  | s                             | W N           | lame į          | Description                                                                                                    |  |  |  |  |
| Historial de trabajos                     |                               | 49.           | arrebol         |                                                                                                    |  |  |  |  |
| Relacion entre proyectos                  | ň                             | 100 .         | DEEPaaS         | Production code using the jerkins-pipeline-ibrary (v2) solution.                                                                                                    |  |  |  |  |
| Comprobar firma de archivos               | 닅                             |               |                 |                                                                                                    |  |  |  |  |
| Сінь                                      | Ļ                             | 99 I          | Space           | (Forked) The DSpace digital asset management system that powers your institutional Repository. This repository contains the 4Science optimized DSpace Ramp: DSpace CRIS distribution. |  |  |  |  |
| Credentials                               | Ģ                             | 44            | pl-validator    | YAML validator (based on JSON schema draft 7) for the configuration of jenkins-pipeline-library (v2)                                                                                  |  |  |  |  |
|                                           |                               | -             | as              | Q3as (API): Ozone assessment service (API)                                                                                                    |  |  |  |  |
| Trabajos en la cola (3) -                 | ū                             | 100           | aps-dashboard   | saps-dashboard                                                                                                    |  |  |  |  |
| art of EOSC Symmy + o3as + master #1      |                               |               |                 | adhorasintrain                                                                                                    |  |  |  |  |
| art of EOSC-Synergy > DSpace > master #1  | Ļ                             | * 1           | laps-engine     |                                                                                                    |  |  |  |  |
| sart of EOSC Symergy + DSpace + manter #2 |                               | <b>m</b> :    | iqaaas api spec | API for the SQA as a Service                                                                                                    |  |  |  |  |
| Estado del ejecutor de construcciones -   |                               | 🌞 s           | iqaaas-web      | Software Duality Assurance as a Service (SOAaaS) Web                                                                                                    |  |  |  |  |
| docker-master                             | kono                          | : <u>SM</u> L |                 | Guis de iconos 🔝 Atom feed para todos 👔 Atom feed para fallas 🛐 Atom feed para los más recient                                                                                        |  |  |  |  |
| 1 Inactivo                                |                               |               |                 |                                                                                                    |  |  |  |  |
| 2 Inactivo                                |                               |               |                 |                                                                                                    |  |  |  |  |
| 3 Inactivo                                |                               |               |                 |                                                                                                    |  |  |  |  |
| 4 Inactivo<br>5 Inactivo                  |                               |               |                 |                                                                                                    |  |  |  |  |
| 6 Inactivo                                |                               |               |                 |                                                                                                    |  |  |  |  |
| 7 inactivo                                |                               |               |                 |                                                                                                    |  |  |  |  |
| 8 Inactivo                                |                               |               |                 |                                                                                                    |  |  |  |  |
| 9 Inactivo                                |                               |               |                 |                                                                                                    |  |  |  |  |
| 10 inactivo                               |                               |               |                 |                                                                                                    |  |  |  |  |

#### EOSC Synergy Jenkins instance:

https://jenkins.eosc-synergy.eu/job/eosc-synergy-org/

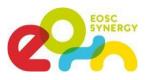

# JePL: Software Quality Assurance (SQA)

- Includes support for style checking (QC.Sty), unit tests (QC.Uni), code metadata (QC.Met), licensing (QC.Lic), security (QC.Sec) and documentation (QC.Doc).
- Configuration files
  - The configuration file: config.yml
  - The services: docker-compose.yml
  - The pipeline: Jenkinsfile

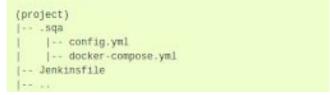

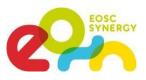

# JePL: Service Quality Assurance (SvcQA)

- Includes support for automated deployment (SvcQC.Dep), API tests (SvcQC.API), integration tests (SvcQC.Int), functional tests (SvcQC.Fun), security tests (SvcQC.Sec) and documentation (QC.Doc).
- Configuration files are the same

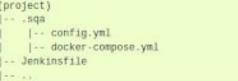

- IM, EC3, K8s and Helm test pipelines continuous testing of releases <u>https://jenkins.eosc-synergy.eu/job/eosc-synergy-org/</u> (JePL-\*-test repositories)
- In case of doubts, please open an issue in: <u>https://github.com/EOSC-synergy/issue-tracker/issues/new/choose</u>

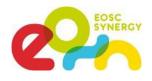

<u>Goal</u>: use JePL to check the compliance of 2 types of criteria from the SW QA baseline [QC.Sty, QC.Sec]

- Test with a real application delivered through the EOSC portal
  - → DEEP as a Service: <u>https://github.com/indigo-dc/DEEPaaS</u>
- Mimic the process of JePL adoption by a first-timer
  - Following the <u>step-by-step guide</u> at:
    - https://indigo-dc.github.io/jenkins-pipeline-library/
- Results appear in EOSC-Synergy's Jenkins instance
  - <u>https://jenkins.eosc-synergy.eu/job/eosc-synergy-org/job/DEEPaaS/</u>

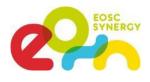

1. Let's start cloning the code repository (from fork's master branch):

git clone -b master https://github.com/EOSC-synergy/DEEPaaS

2. Create an "jepl\_demo" branch for the JePL-required files:

cd DEEPaaS && git checkout -b jepl\_demo

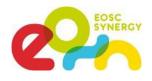

3. Create <u>config.yml</u> and <u>docker-compose.yml</u> under the .sqa folder (pre-composed files, "eosc-synergy" branch):

mkdir .sqa && wget -P .sqa

https://raw.githubusercontent.com/EOSC-synergy/DEEPaaS/eosc-synergy/.sqa/config.yml https://raw.githubusercontent.com/EOSC-synergy/DEEPaaS/eosc-synergy/.sqa/docker-compose.yml

4. Create the <u>Jenkinsfile</u> in the repo root path with the code provided in the documentation:

wget <u>https://raw.githubusercontent.com/EOSC-synergy/DEEPaaS/eosc-synergy/Jenkinsfile</u> -0
Jenkinsfile

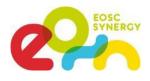

5. We only need to commit and push the previous changes:

git add .sqa Jenkinsfile

git commit -m "Initial skeleton of JePL files"

git push -u origin jepl\_demo

Now we can see the magic happening and wait for the results <a href="https://jenkins.eosc-synergy.eu/job/eosc-synergy-org/job/DEEPaaS/job/jepl\_demo/">https://jenkins.eosc-synergy.eu/job/eosc-synergy-org/job/DEEPaaS/job/jepl\_demo/</a>

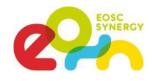

Full project name: eosc-synergy-org/DEEPaaS/jepl\_demo

</>
 Recent Changes

#### **Stage View**

|                                  | Declarative:<br>Checkout SCM | SQA baseline<br>dynamic<br>stages | Environment<br>Setup | qc_style<br>deepaas | Docker<br>Compose<br>cleanup |
|----------------------------------|------------------------------|-----------------------------------|----------------------|---------------------|------------------------------|
| Average stage times:             | 5s                           | 1min 18s                          | 1min 22s             | 3min 51s            | 8s                           |
| #2<br>Oct 11 No<br>12:10 Changes | 4s                           | 1min 19s                          | 2min 21s             | 2min 35s            | 8s                           |

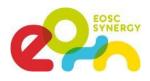

# <u>Goal</u>: use JePL to check the compliance with deployment criterion from the Service QA baseline [QC.Dep]

- Test with a real application from samples available for K8s
  - → Wordpress: <u>https://github.com/EOSC-synergy/JePL-k8s-test.git</u>
- Mimic the process of JePL adoption by a first-timer
  - Following the <u>step-by-step guide</u> at:
    - <u>https://indigo-dc.github.io/jenkins-pipeline-library/</u>
- Results appear in EOSC-Synergy's Jenkins instance
  - <u>https://jenkins.eosc-synergy.eu/job/eosc-synergy-org/job/JePL-k8s-test/</u>

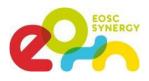

1. Let's start cloning the code repository (from fork's master branch):

git clone -b master https://github.com/EOSC-synergy/JePL-k8s-test

2. Create an "jepl\_demo" branch for the JePL-required files:

cd JePL-k8s-test && git checkout -b jepl\_demo

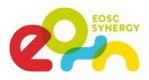

3. Create <u>config.yml</u> and <u>docker-compose.yml</u> under the . sqa folder (pre-composed files, "eosc-synergy" branch):

mkdir .sqa && wget -P .sqa
https://raw.githubusercontent.com/EOSC-synergy/EOSC-synergy/JePL-k8s-test/feature/serviceqa/.sq
a/config.yml
https://raw.githubusercontent.com/EOSC-synergy/EOSC-synergy/JePL-k8s-test/feature/serviceqa/.sq
a/docker-compose.yml

4. Create the <u>Jenkinsfile</u> in the repo root path with the code provided in the documentation:

wget <u>https://raw.githubusercontent.com/EOSC-synergy/JePL-k8s-test/feature/serviceqa/Jenkinsfile</u> -0 Jenkinsfile

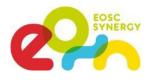

5. We only need to commit and push the previous changes:

git add .sqa Jenkinsfile

git commit -m "Initial skeleton of JePL files"

git push -u origin jepl\_demo

Now we can see the magic happening and wait for the results

https://jenkins.eosc-synergy.eu/job/eosc-synergy-org/job/JePL-k8s-test//job/jepl\_demo/

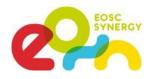

Full project name: eosc-synergy-org/JePL-k8s-test/feature%2Fserviceqa

</>
 Recent Changes

#### **Stage View**

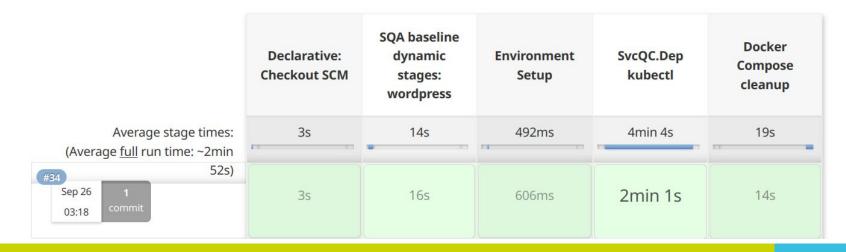

### SQAaaS: TSs already using JePL

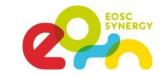

- Internal JePL usage from SQAaaS services themselves
  - JePL schema validator (validates JSON schema & builds validator's Docker image)
  - <u>SQAaaS Web</u> (builds & publishes production Web)
  - <u>SQAaaS API</u> (validates OpenAPI spec, builds & publishes API docs
- WP4 thematic services with ready SQA pipelines
  - WORSICA <u>https://jenkins.eosc-synergy.eu/job/WORSICA/</u>
  - O3AS <u>https://jenkins.eosc-synergy.eu/job/eosc-synergy-org/</u> (o3\* projects)
  - SAPS <a href="https://jenkins.eosc-synergy.eu/job/eosc-synergy-org/">https://jenkins.eosc-synergy.eu/job/eosc-synergy-org/</a> (saps-\* projects)
  - LAGO <u>https://jenkins.eosc-synergy.eu/job/eosc-synergy-org/job/onedataSim/</u>
  - OpenEBench <a href="https://jenkins.eosc-synergy.eu/job/eosc-synergy-org/job/bench\_event\_api/">https://jenkins.eosc-synergy.eu/job/eosc-synergy-org/job/bench\_event\_api/</a>

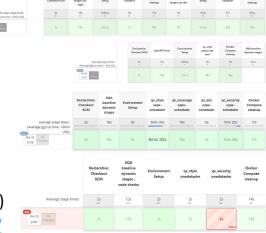

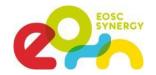

### SQAaaS: TSs already using JePL

- WP4 thematic services ongoing work with Service QA pipelines
  - WORSICA
  - 03AS
  - SAPS
  - MSWSS
  - SCIPION
- More than 20 thematic service repositories are already using JePL

# Next steps

SQAaaS Architecture: Web Frontend > OpenAPI > JePL (Jenkins Controller + Agents)

SQAaaS Web Frontend OpenAPI ñ K8s pod Ö K8s pod Kubernetes **Kubernetes** Git Platform **Jenkins** GitHub Jenkins Agents Jenkins Controller ۲ K8s pod K8s pod Kubernetes Kubernetes 0 Jenkins Operator **Cloud Source** m K8s pod **Repositories** Kubernetes

 Adopt Kubernetes as the resource manager

SYNERGY

- Jenkins Operator deployment already concluded
- Improve scalability of the platform
- Bypass GitHub platform limitations adding an on-premises Git platform

# EOSC

### Next steps

SQAaaS Architecture: Web Frontend > OpenAPI > JePL (Jenkins Controller + Agents)

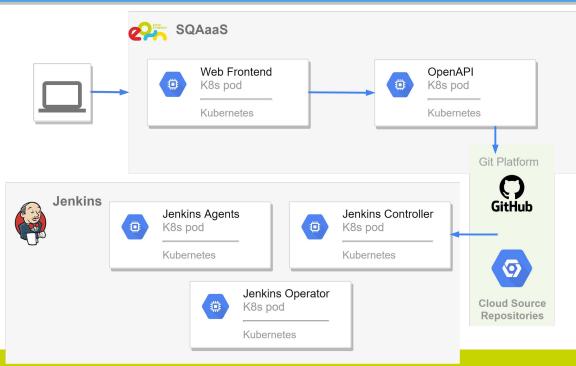

- Support multi-site deployment using Fedcloud services (EGI Load Balancer and EGI Dynamic DNS service)
- Finish JePL v3 that will enhance the integration with K8s and Jenkins Operator for the deployments

#### Documentation

The user's guide is available on the following url

https://indigo-dc.github.io/jenkins-pipeline-library/

SQA baseline

The latest version of the Software QA criteria can be found in <a href="https://indigo-dc.github.io/sqa-baseline">https://indigo-dc.github.io/sqa-baseline</a>

The Service QA criteria is currently in development and is available at <a href="https://github.com/EOSC-synergy/service-qa-baseline">https://github.com/EOSC-synergy/service-qa-baseline</a>

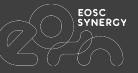

# Thanks for your attention

[Docs] <u>https://indigo-dc.github.io/jenkins-pipeline-library</u>

Submit an issue for any JePL-related question through GitHub: <u>https://github.com/indigo-dc/jenkins-pipeline-library/issues</u>

Keep posted for EOSC-Synergy SQAaaS developments: <u>https://github.com/EOSC-synergy/</u>

www.eosc-synergy.eu